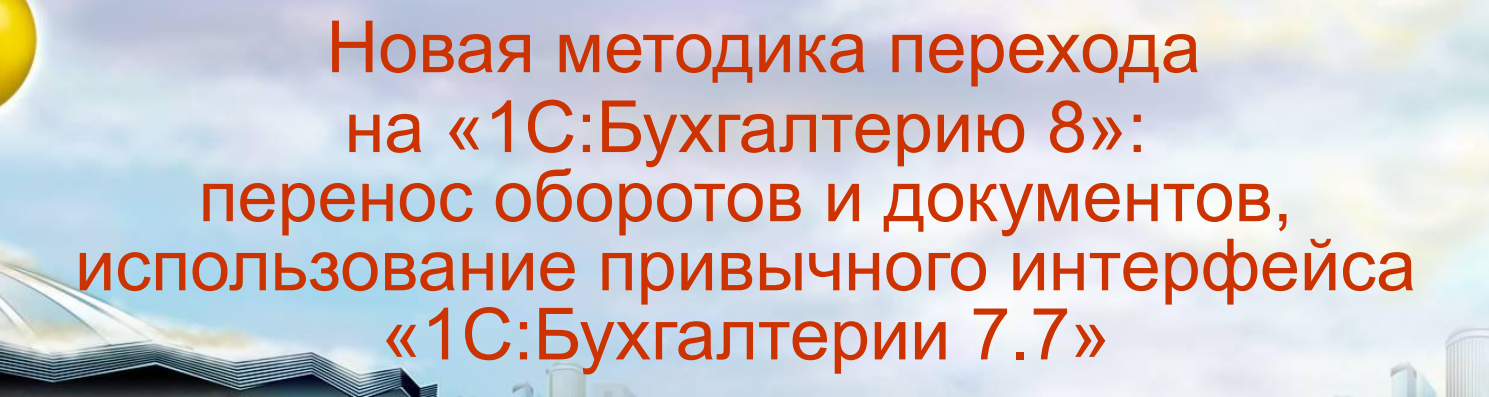

<u> 10.</u>

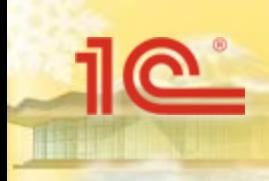

## **Переход из «1С:Бухгалтерии 7.7»**

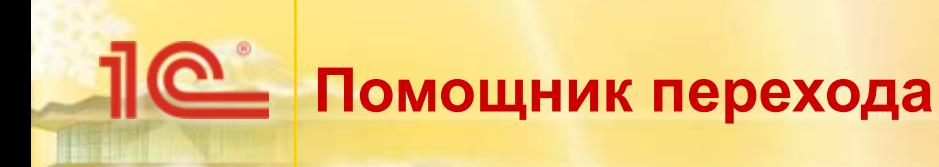

■ Перенос данных из «1С:Бухгалтерии 7.7» осуществляется при помощи обработки «Перенос данных из твес. Предприятия 7.7». - - - - -

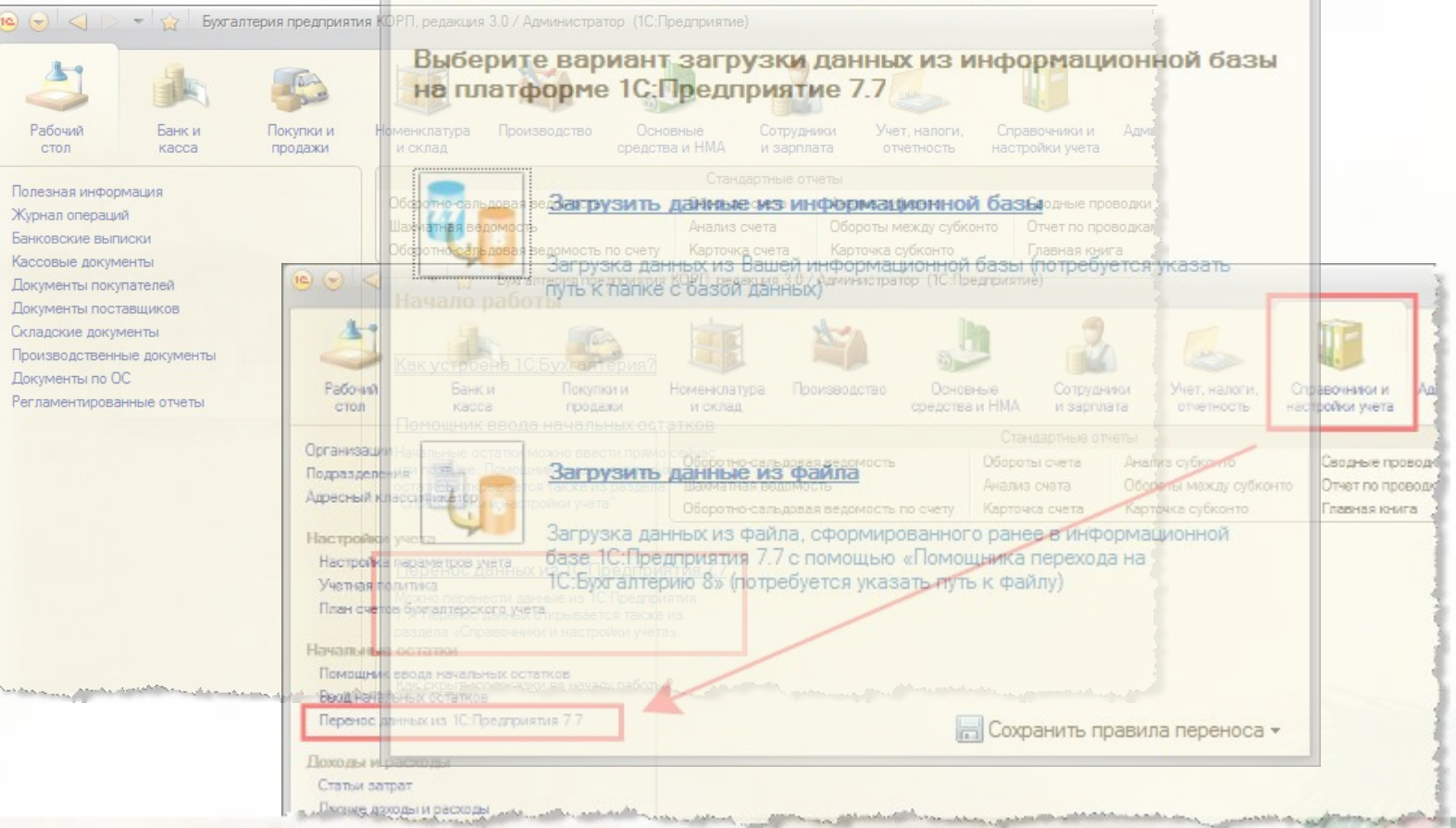

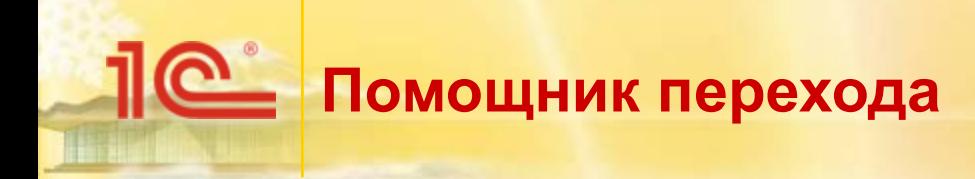

- Поддерживаются следующие варианты переноса данных: Перенос ... (1С:Предприятие) 33 13 | 13 | М М+ М
	- перенос данных через непосредственное подключение к информационной базе «1С:Бухгалтерии 7.7»; на платформе ТС: Предприятие 7. перенос данных через файл, ранее подготовленный
	- в «1С:Бухгалтерии 7.7» при помощи обработки выгрузки данных.

Загрузка данных из Вашей информационной базы (потребуется указать nyis k hanke e dason dan RLX)

Загрузить данные из файла

Загрузка данных из файла, сформированного ранее в информационной<br>базе 1С:Предприятия 7.7 с помощью «Помощника перехода на IC: Бухгалтерию 8» (Потребуется указать путь к файлу)

**Сохранить правила переноса** •

# **Загрузка данных из файла**

- Для загрузки данных следует указать файл с данными, который был сформирован в «1С:Бухгалтерии 7.7»:
	- все остальные действия по загрузке данных будут осуществлены автоматически.

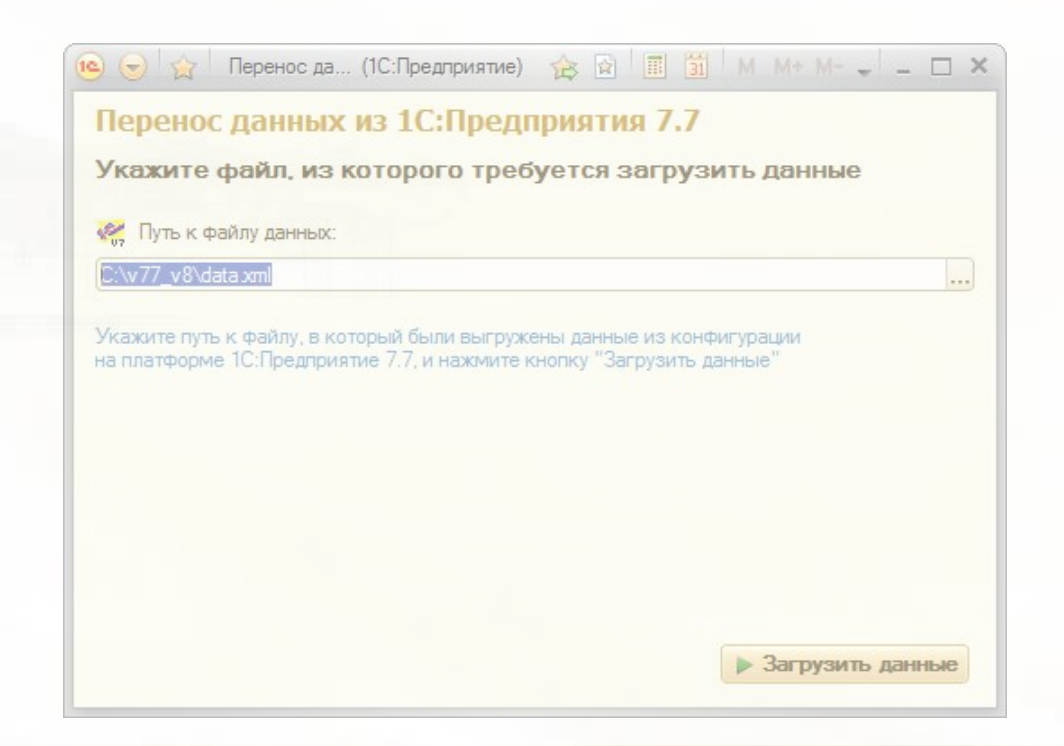

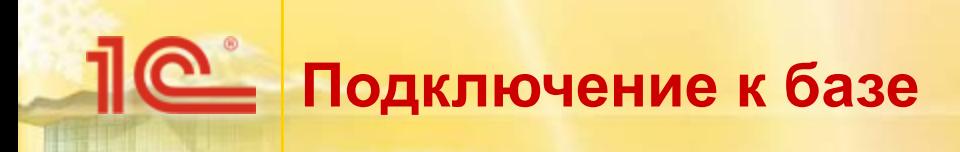

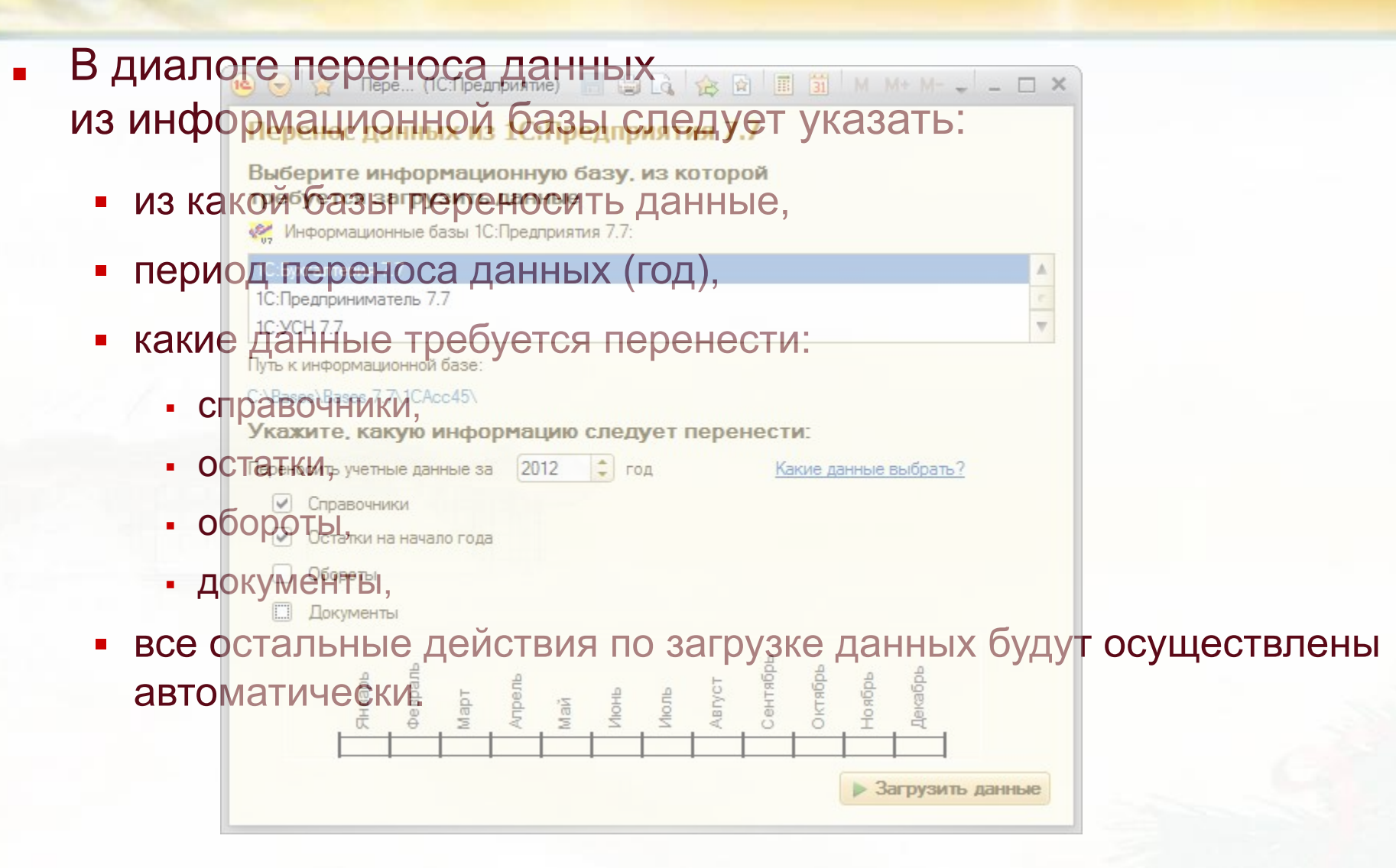

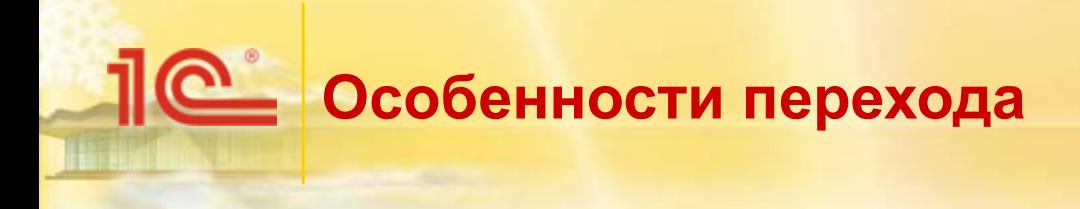

При переходе с «1С.Бухгалтерии 7.7» можно - перенести справочники, постатки, обороты и документы за выбранный период.

Информационные базы 1С: Предприятия 7.7

Варианты переноса можно выбирать в любой комбинации.

- 1C: YCH 7.7 Перенос данных из 1С: Предприятия 7.7 Путь к информационной базе: Выберите информационную базу, из которой требуется загрузить данные C:\Bases\Bases 7.7\1CAcc45\ Информационные базы 1С: Предприятия 7.7:
- **Выгрузки деятительские информацию следует перенести:** ЯЮТСЯ **взаимодопольвано НИМ Иль конесрандромной базк** 
	- Остатки на начало года Укажите, какую информацию следует перенести:
	- обороты сводные проводко проводки по счетам) выгружаются за закрытый период

Пере... (1С:Предприятие)

- документы выгружа
	- реализовано графическое представление периода выгрузки оборотов Загрузиль данные и документов.

# **Особенности перехода**

**Contract Contract** 

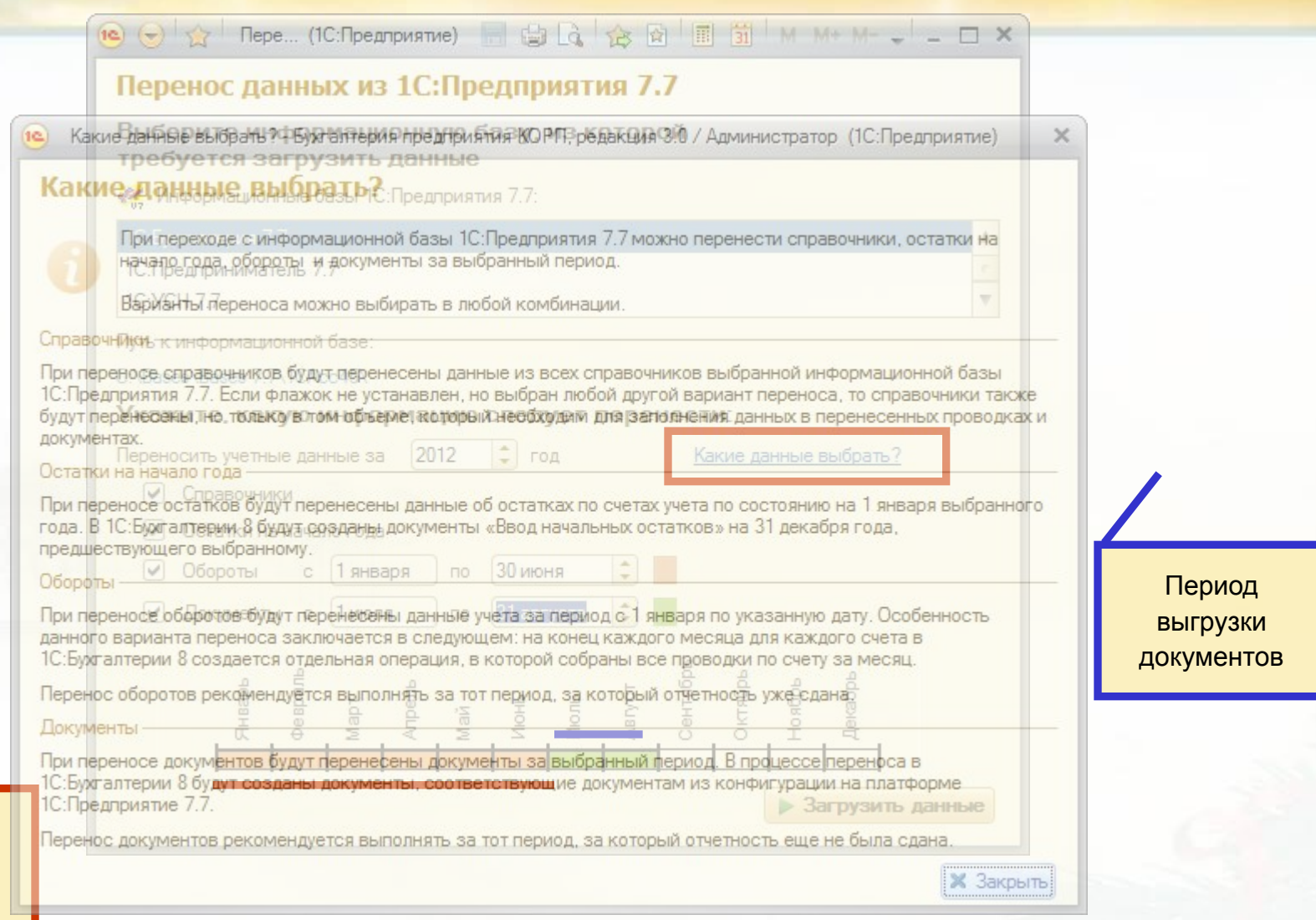

THE E

Период выгрузки оборотов

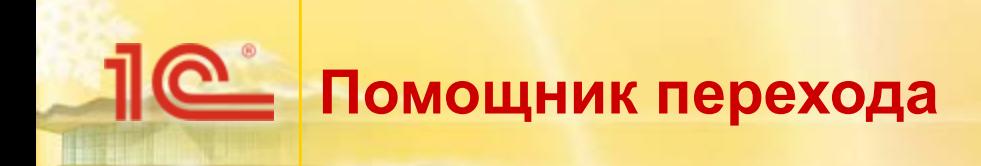

Правила переноса хранятся в самой обработке перехода.

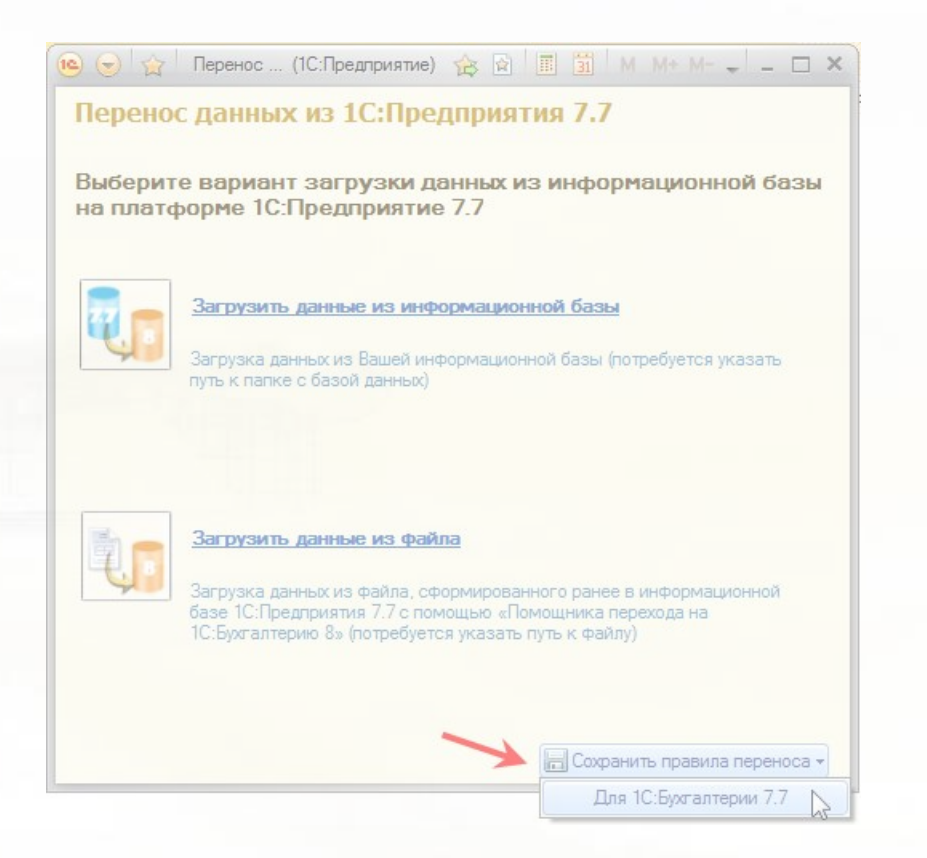

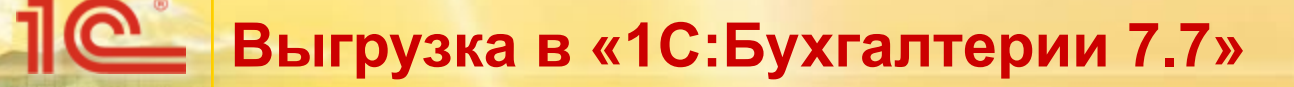

#### Обработка перехода в «1С:Бухгалтерии 7.7».

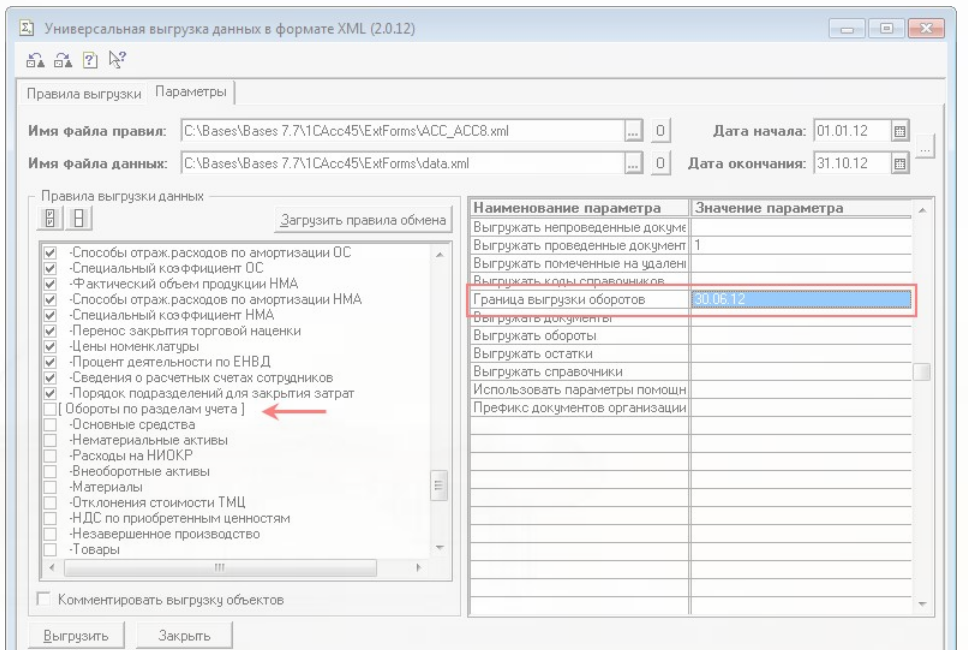

Начиная с релиза 7.70.546 «1С:Бухгалтерии 7.7» Помощник перехода на «1С:Бухгалтерию 8» выгружает данные в формате редакции 3.0 «1С:Бухгалтерии 8».

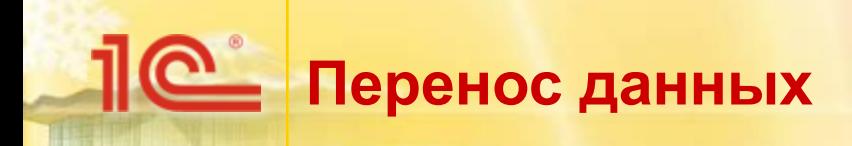

Перенос данных осуществляется привычным образом: Выполняется перенос данных...

- если используется подключение к информационной базе, сначала будет произведена выгрузка данных;
- затем производится загрузка данных, проведение документов, проверка загруженных данных.

**Ж** Закрыть

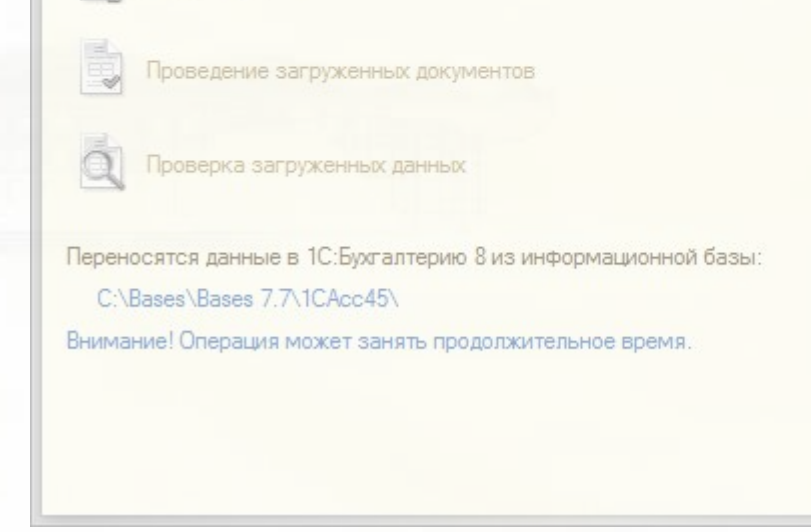

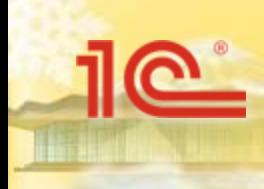

## **Новый интерфейс «1С:Бухгалтерии 8»**

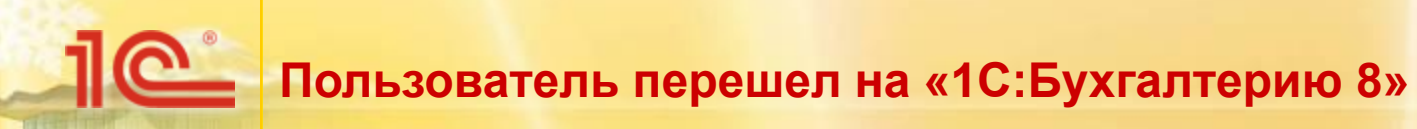

### ■ В «1С:Бухгалтерии 8» другие:

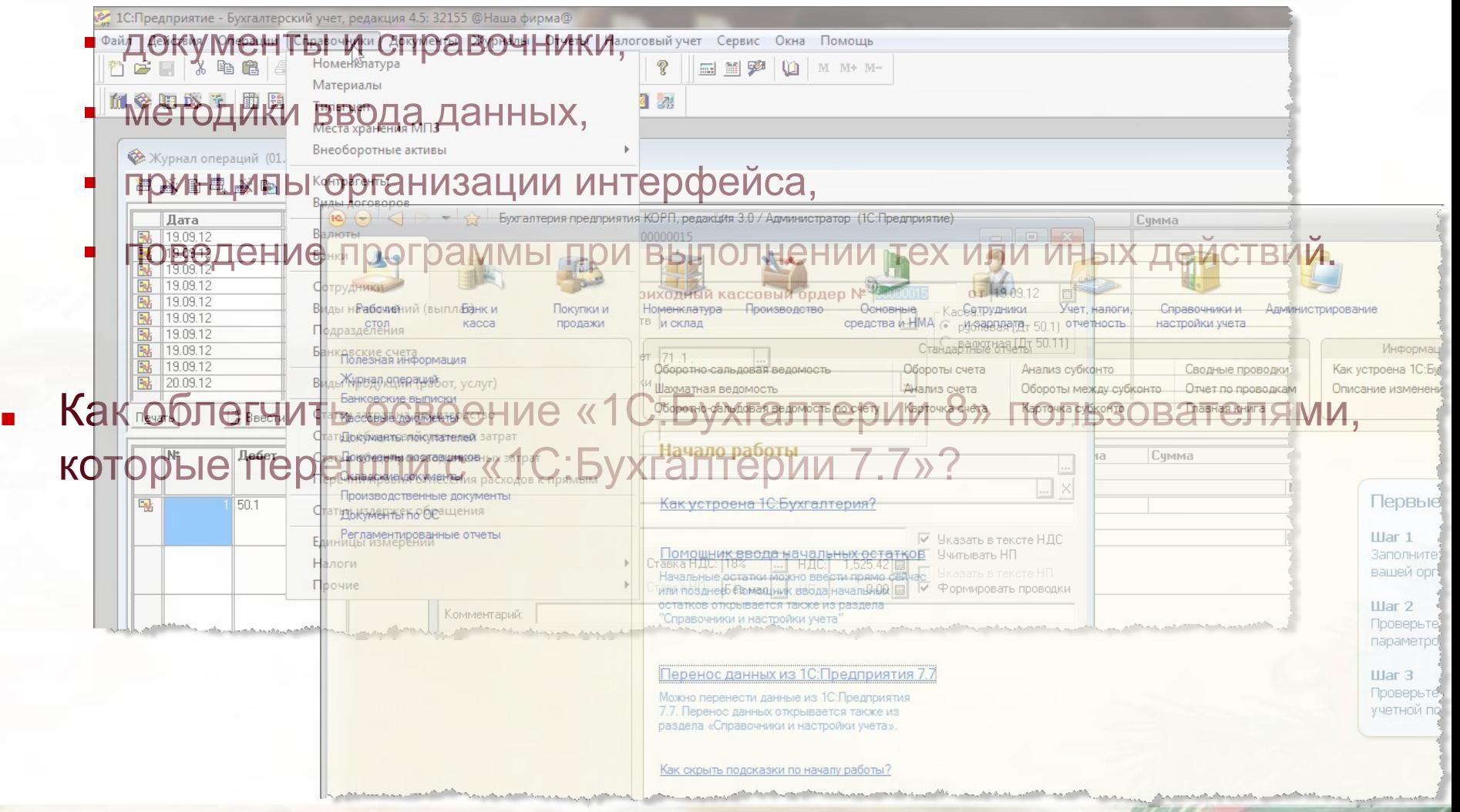

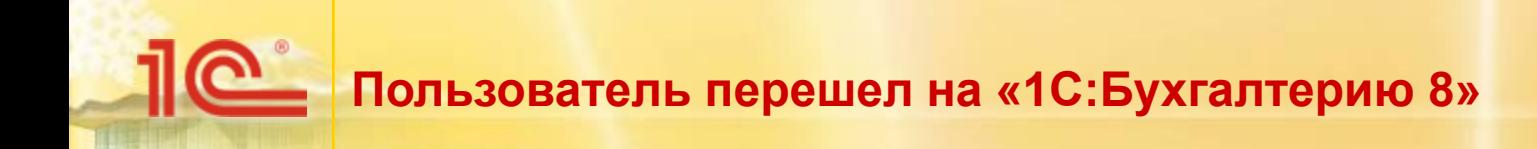

#### ■ Решение:

▪ предоставить интерфейс, в котором можно ориентироваться, используя навыки, приобретенные при работе в «1С:Бухгалтерии 7.7».

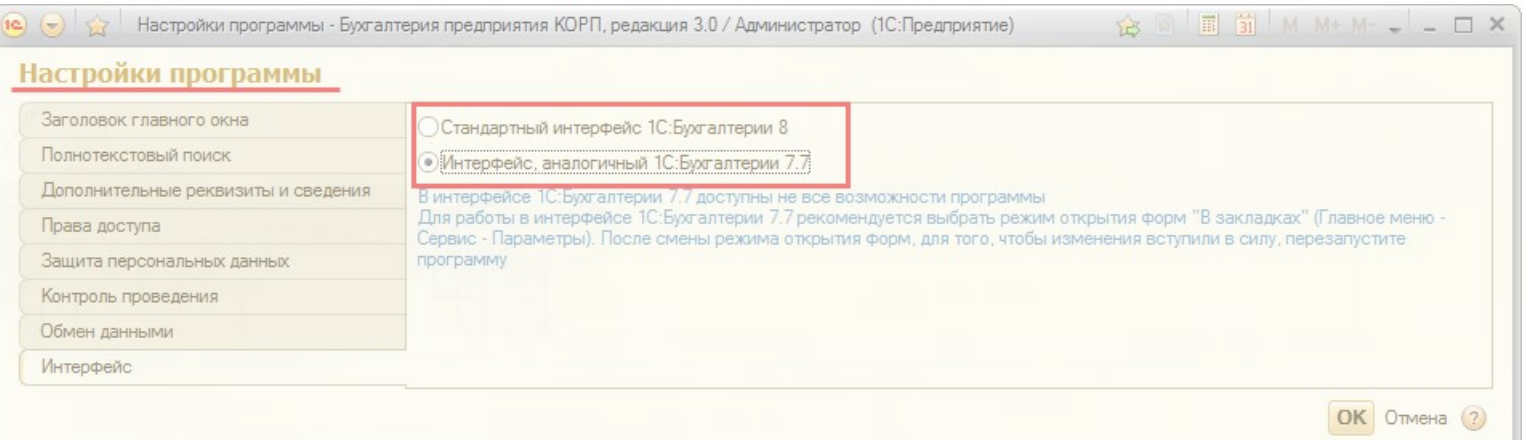

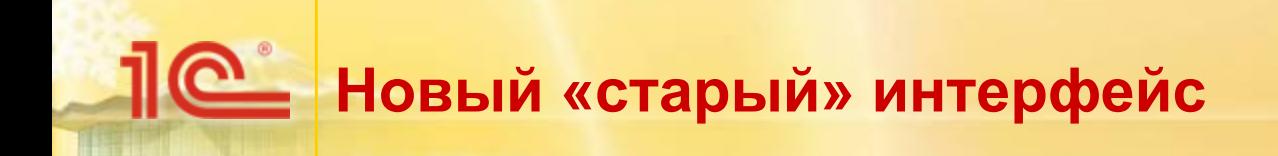

- **Методика построения интерфейса:** 
	- главное меню разделы.

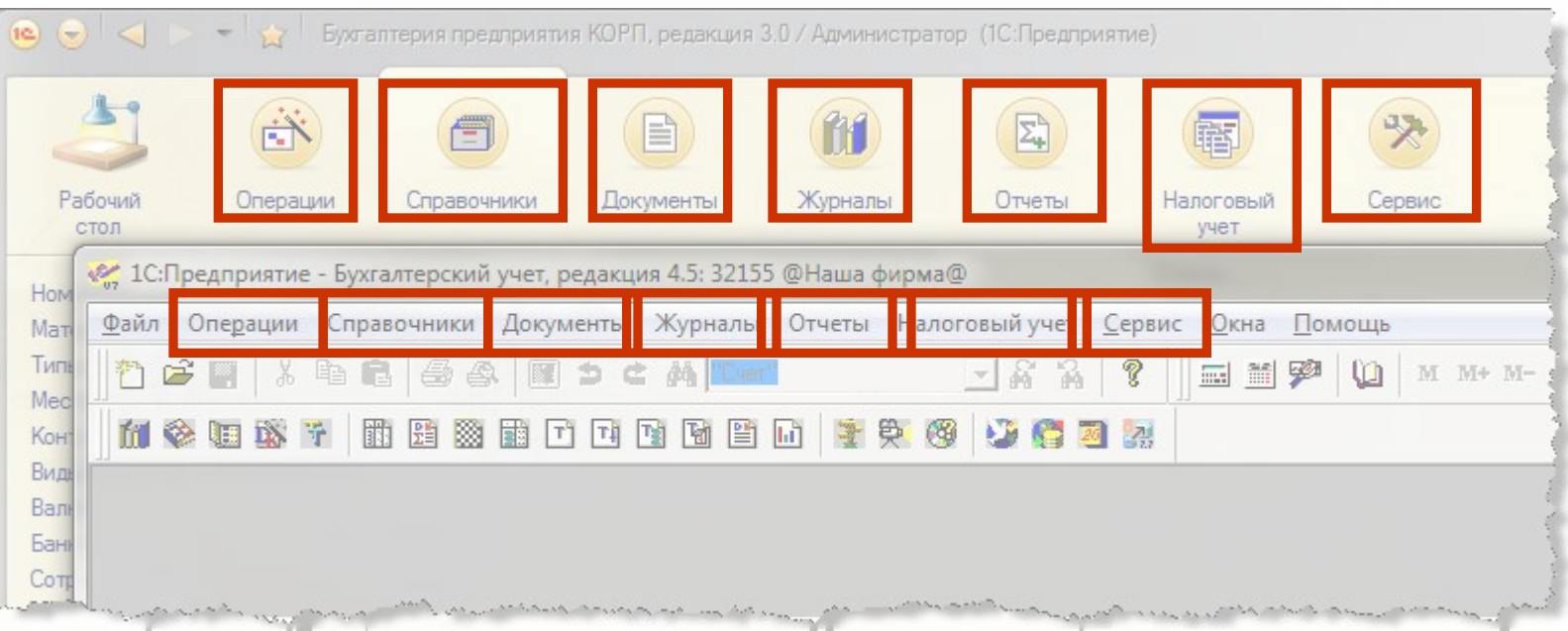

# **Новый «старый» интерфейс**

#### Методика построения интерфейса:

**• выпадающие списки меню - панель навигации.** 

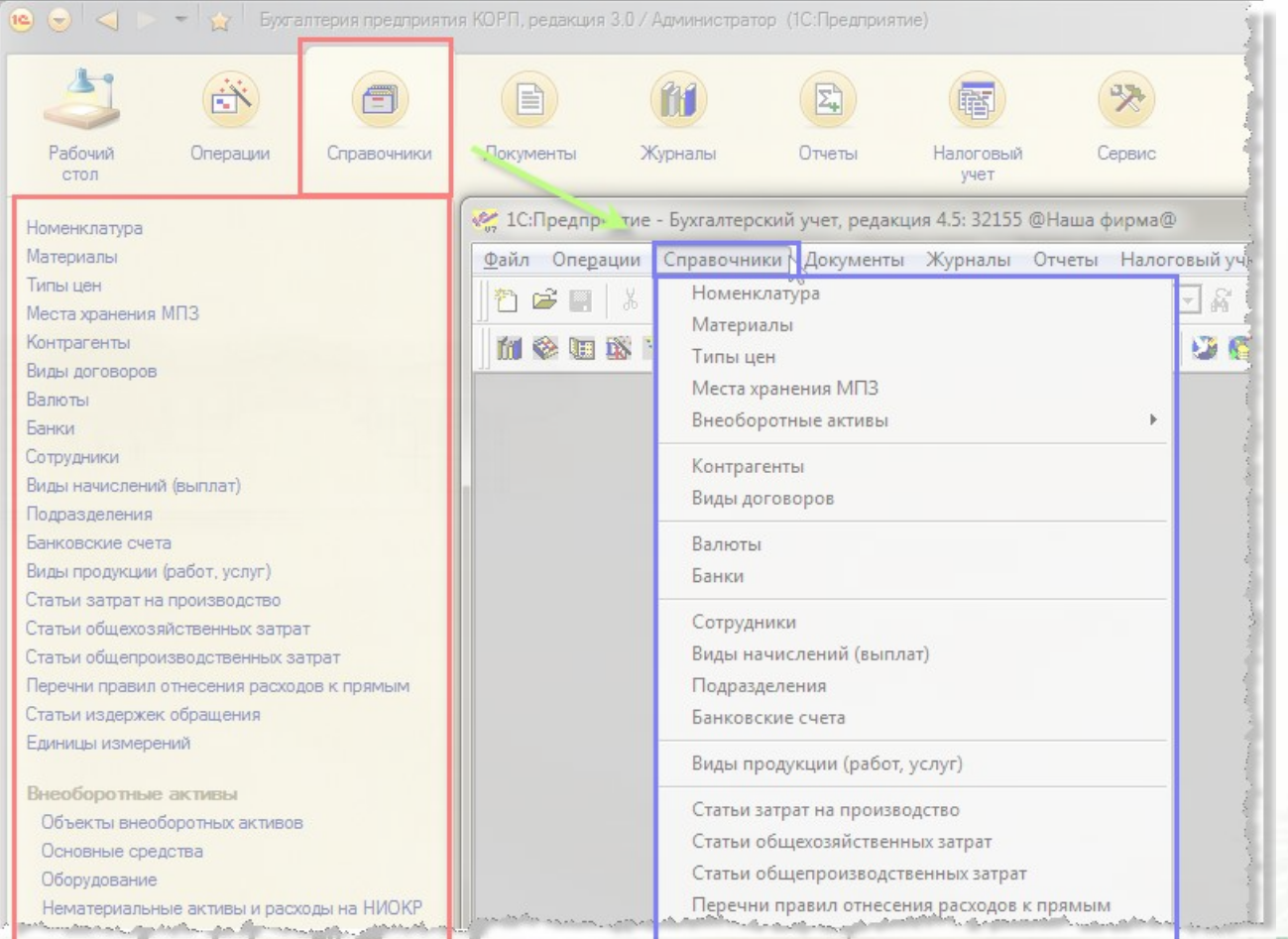

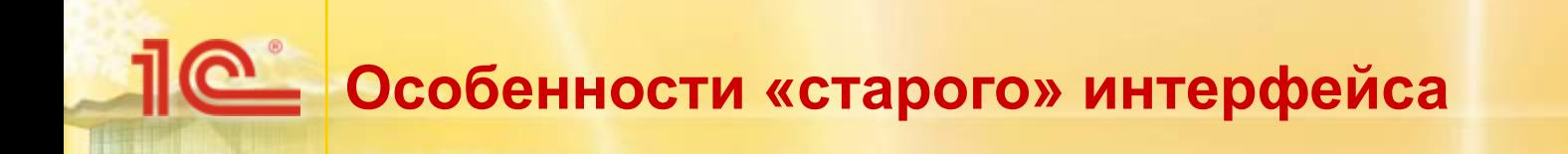

- Интерфейс максимально повторяет интерфейс «1С:Бухгалтерии 7.7».
- При выборе той или иной команды мы получим поведение «1С: Бухгалтерии 8», максимально соответствующие поведению «1С:Бухгалтерии 7.7»:
	- Например:
		- при выборе команды «Справочники Материалы» будет открыт список справочника «Номенклатура»,
		- при выборе команды «Документы Выписка Приход» будет создан документ «Поступление на расчетный счет».

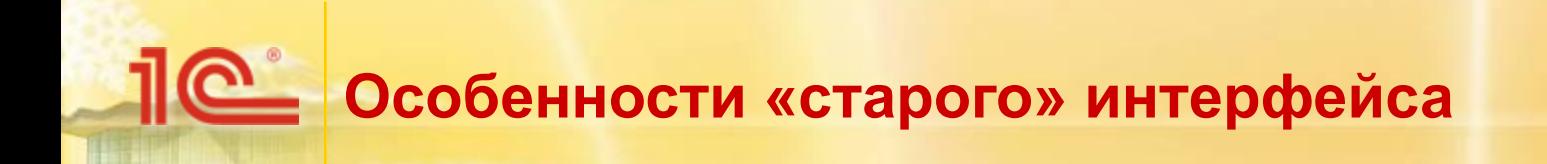

Если в «1С:Бухгалтерии 7.7» какое-либо действие осуществлялось одним документом, а в «1С:Бухгалтерии 8» несколькими, в интерфейсе такие документы объединены в группу с именем команды, соответствующим «1С:Бухгалтерии 7.7».

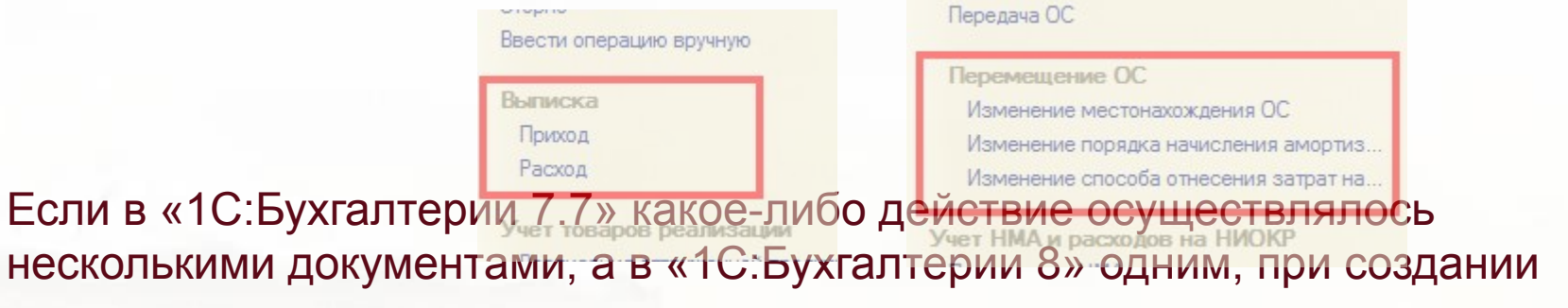

документа автоматически устанавливается вид операции и активизируется соответствующая закладка (при необходимости).

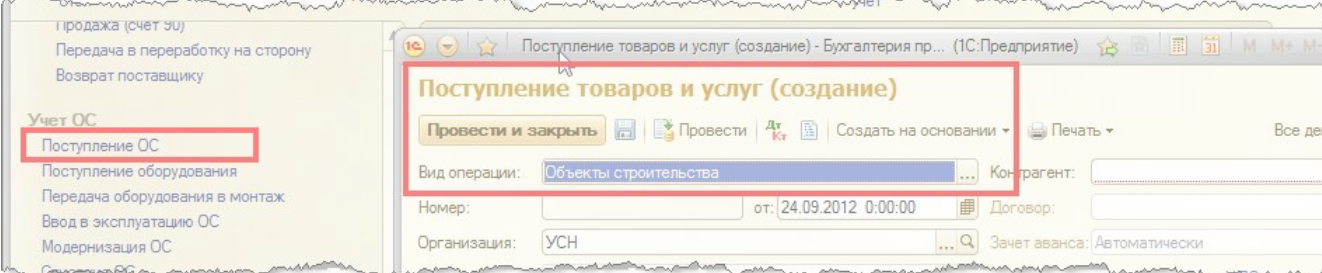

## **Польза «старого» интерфейса**

- Интерфейс как в «1С:Бухгалтерии 7.7» позволяет:
	- не заблудиться в новой программе:
		- все привычные команды на привычных местах.
	- привыкнуть к особенностям ввода данных в программе:
		- несмотря на знакомые команды, работа осуществляется с документами и справочниками «1С:Бухгалтерии 8», поведение которых не изменялось. Это помогает привыкнуть к новым названиям и поведению программы.

### Новая методика перехода на «1С:Бухгалтерию 8»: перенос оборотов и документов, использование привычного интерфейса «1С:Бухгалтерии 7.7»

### **Спасибо за внимание!**

<u>10.</u>